## **RMS Express**

**Background Message Processing Using Contacts to Designate Mail Servers Incoming Message Notification Automatic Message Forwarding Message Processing During Incidents**

> Phil Sherrod, W4PHS The Winlink Development Team

## Background Message Sending and Polling

- RMS Express has options to turn on background tasks to send messages in the Outbox and check for incoming messages.
- Other operations (such as radio sessions) can be done with the background tasks run.
- Outgoing messages are cleared from the Outbox, and incoming messages appear in the Inbox.
- Can be used with (1) Telnet CMS connections, (2) Network Post Office servers, (3) peer-to-peer Telnet connections.

# Enabling Background CMS Telnet Operation

Open "Settings" on Telnet session screen:

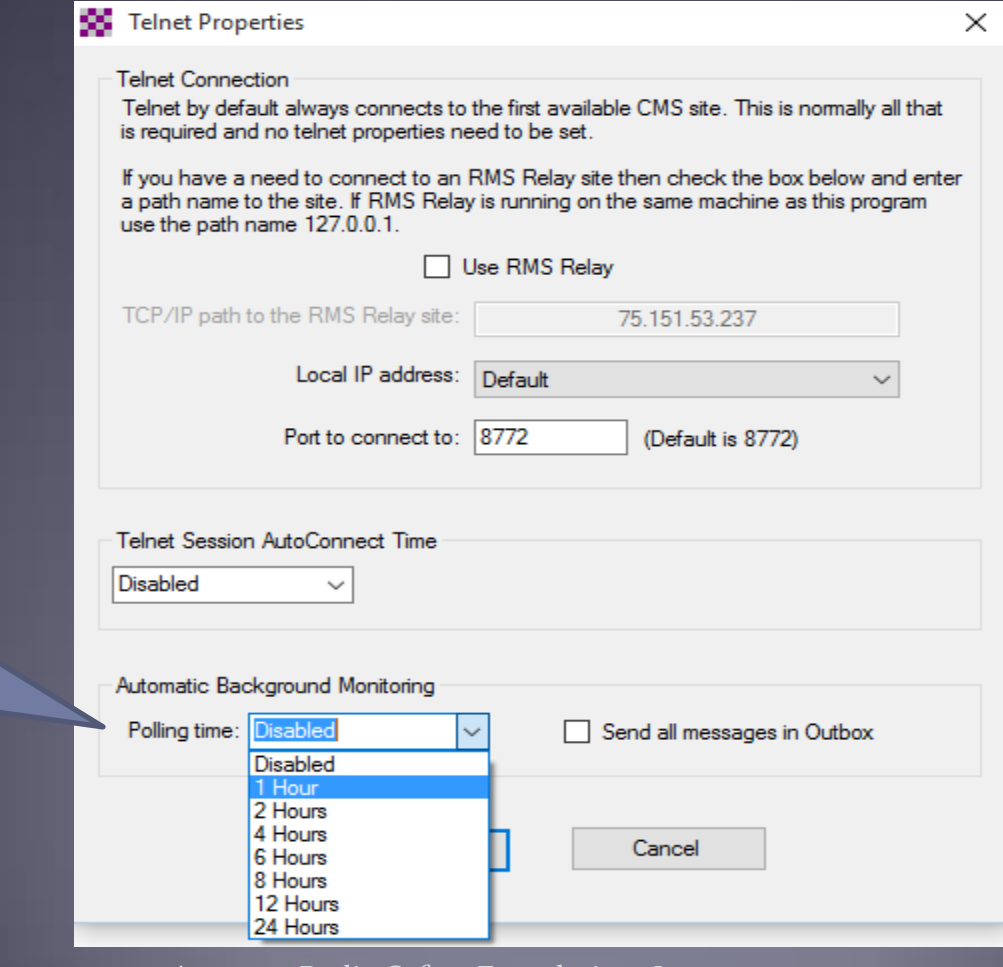

Enable background message processing

## Background CMS Telnet Setup

- Select the connection time from 1 hour to 24 hours.
- Optionally check the option "Send all messages in Outbox".
- If the send-all messages option is enabled, then all messages in the Outbox will be uploaded to a CMS when a background connection is made. If you want to be able to send messages via other means (e.g., radio), do *not* check this option. It should be used only in specialized situations.

## Enabling Background Post Office Operation

- A network post office server is provided by RMS Relay.
- Edit a P.O. server entry on the Post Office session screen

![](_page_4_Picture_19.jpeg)

## Enabling Background P2P Telnet Operation • Edit a Peer-to-Peer entry on the Telnet P2P screen

![](_page_5_Picture_13.jpeg)

## Viewing Enabled Background Tasks **• Click Files/View Background Tasks**

![](_page_6_Picture_13.jpeg)

## Designating Servers with Contacts

- RMS Express includes an address book with contacts.
- **Click the "Contacts" bar to open the list.**

![](_page_7_Picture_26.jpeg)

## Adding a Contact Entry

- The "Name" is how messages are addressed to it.
- Open the list of mail servers, and select (CMS), a network post office server or a Telnet P2P connection.

![](_page_8_Figure_3.jpeg)

## Sending Messages to a Contact

- Specify the contact name as the recipient
- Message will be sent to the callsign/address at the designated server using a background task.

![](_page_9_Picture_32.jpeg)

## Using Contacts and Background Tasks for Incident Message Management

- A network post office server on a LAN or MESH network is an excellent way to transfer messages from radio operators (RADOs) to one or more incident communication coordinators (ICC).
- RADOs forward messages without change to the ICC using a contact entry with the network post office server selected.
- The ICC uses a background task to poll for incoming messages from the post office server.
- Message replies from the ICC are sent to the post office server for the RADOs to forward to the original sender.

#### Incident Message Flow

- RADO receives a message via radio.
- RADO queues a message acknowledgement to go via radio.
- RADO forwards the message to the ICC using a contact that directs the message to a network post office server.
- The ICC configures RMS Express to poll the post office server to get incoming messages automatically.
- The ICC turns on the background task option to "Send all message in Outbox". When the ICC replies to a message, the message is sent to the post office server automatically.
- The RADO does background polling of the post office server to receive replies from the ICC as they are posted.
- The RADO forwards the replies via radio to the original sender.

## Message Flow Between RADO and ICC

![](_page_12_Figure_1.jpeg)

## Incoming Message Notification and Forwarding Click Files/Message Notification and Forwarding

![](_page_13_Picture_11.jpeg)

#### Message Notification and Forwarding Screen

![](_page_14_Picture_8.jpeg)

## Message Notification

- Makes a sound when an incoming message arrives.
- You can select the minimum priority that triggers a sound.
- You can select which sound to make.
- You can decide if you want the sound repeated

![](_page_15_Picture_34.jpeg)

#### Automatic Message Forwarding

- Automatically forwards incoming messages to one or more addresses (callsigns, e-mail, contacts, groups).
- Can specify minimum priority to trigger forwarding.
- Allow forwarding to a CMS or force posting to Outbox.

![](_page_16_Picture_28.jpeg)

Specifying Message Priority in the Subject Put //WL2K *priority*/ in front of subject

- //WL2K R/ = Routine (normal/default) priority
- //WL2K P/ = Priority message
- //WL2K O/ = Immediate priority
- //WL2K Z/ = Flash (highest) priority

//WL2K P/This is a priority message

![](_page_18_Picture_0.jpeg)

## • Questions?

 Information about Winlink can be found at [www.winlink.org](http://www.winlink.org/)

 White papers about Winlink can be found at [www.qrz.com/db/W4PHS](http://www.qrz.com/db/W4PHS)